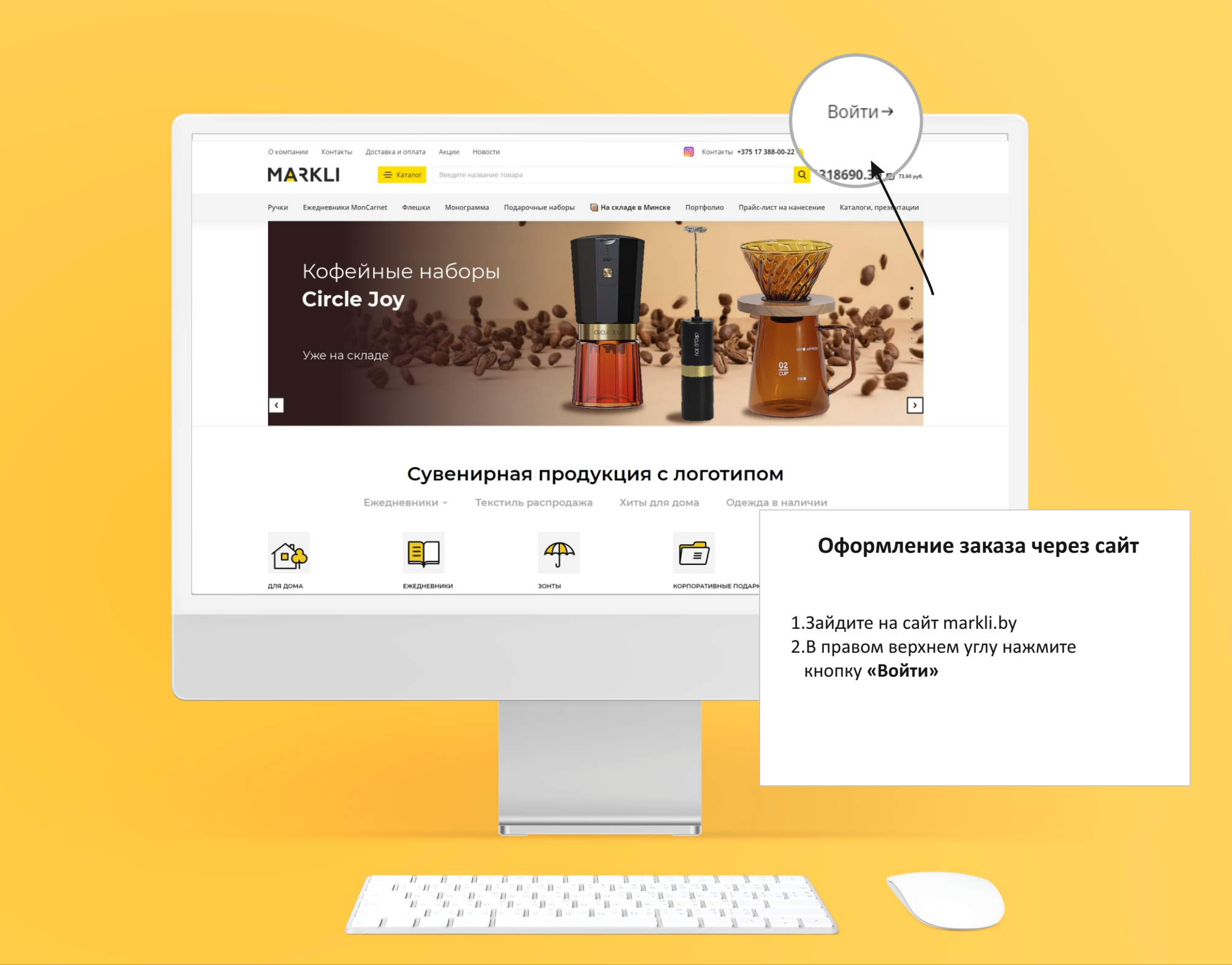

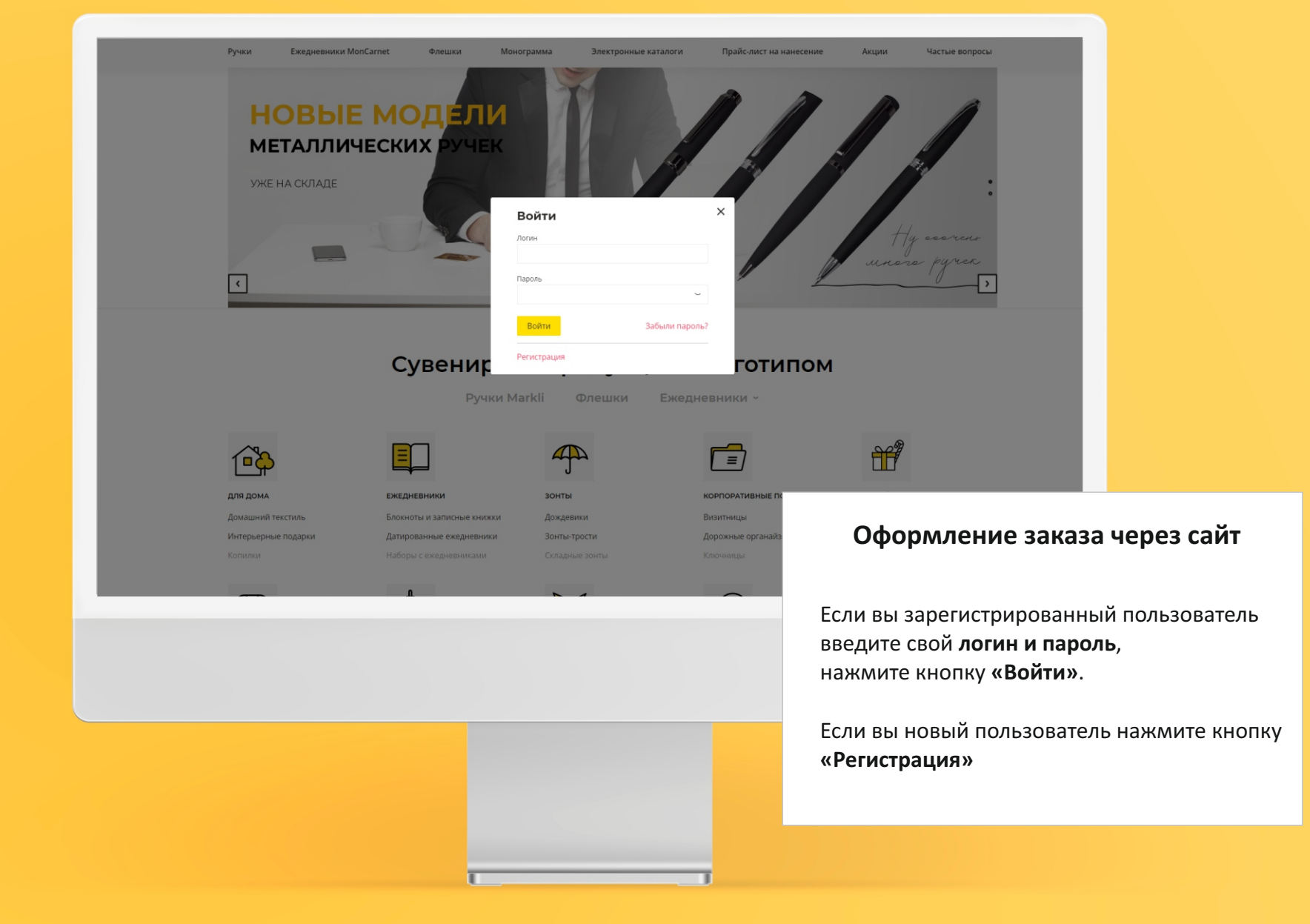

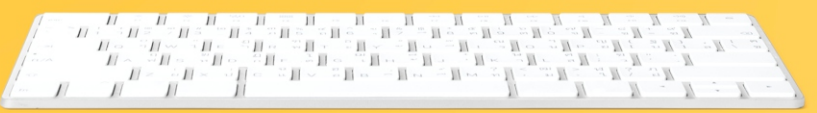

### **markli.by**

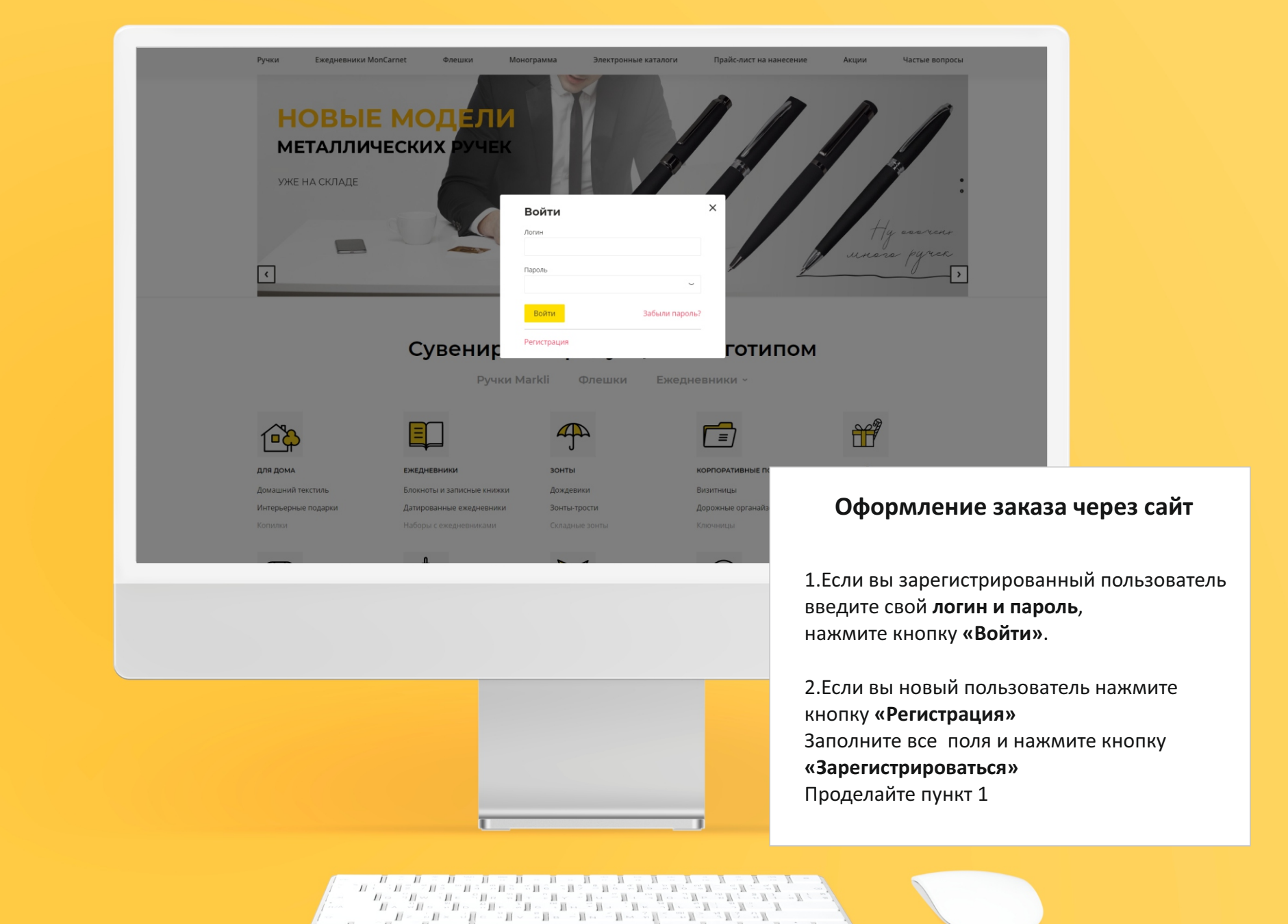

 $H$  $\cdot$  H  $\cdot$ 

# **markli.by**

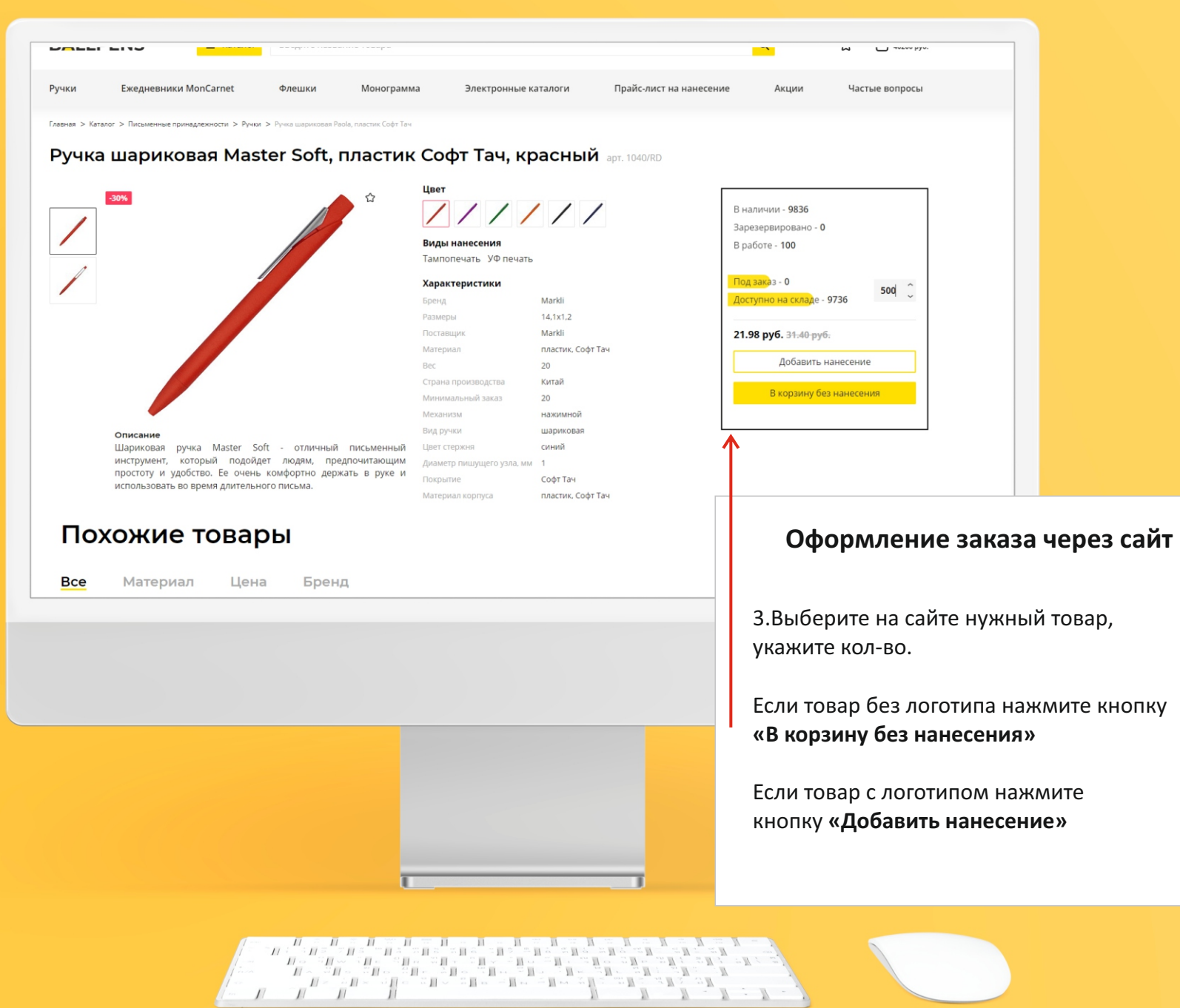

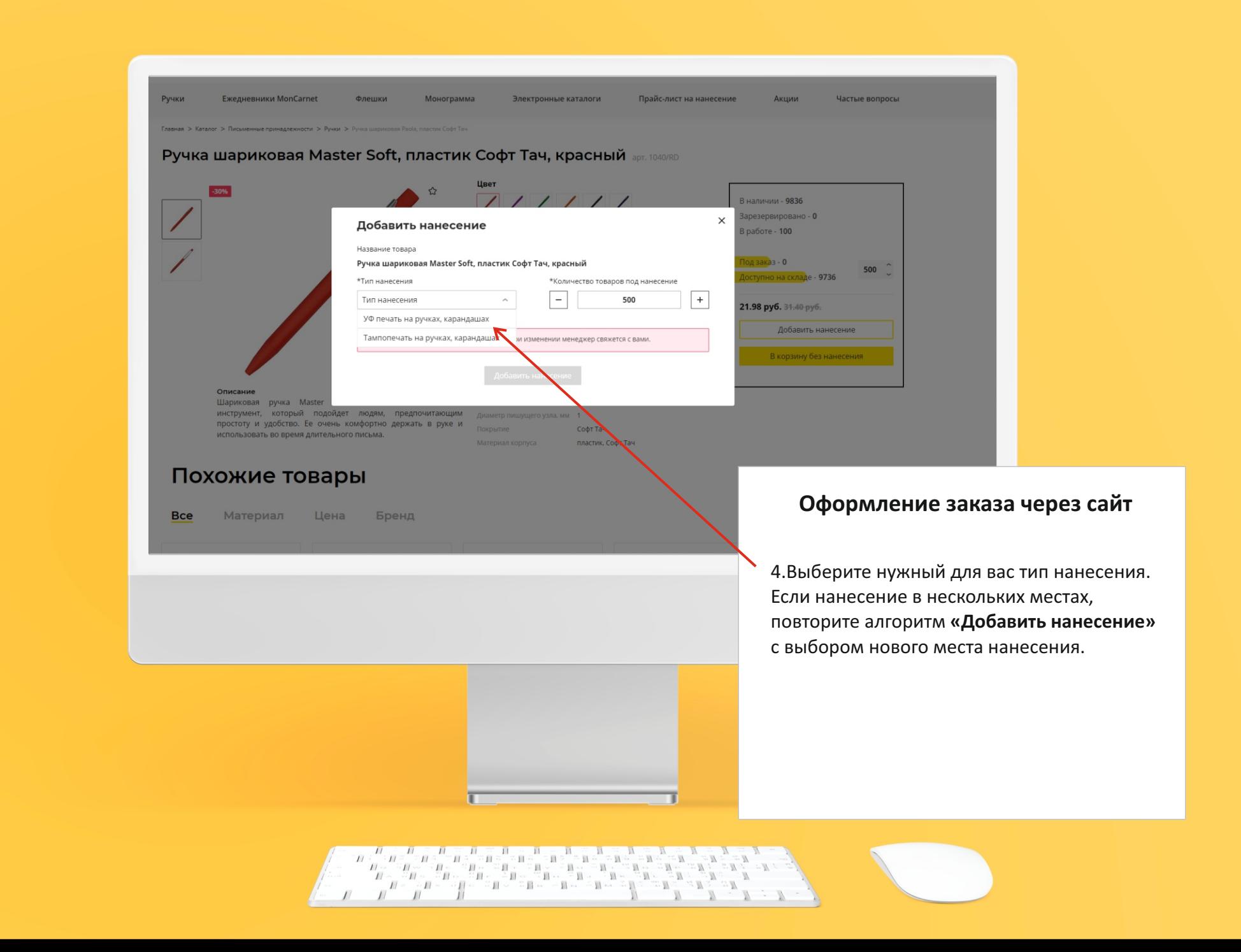

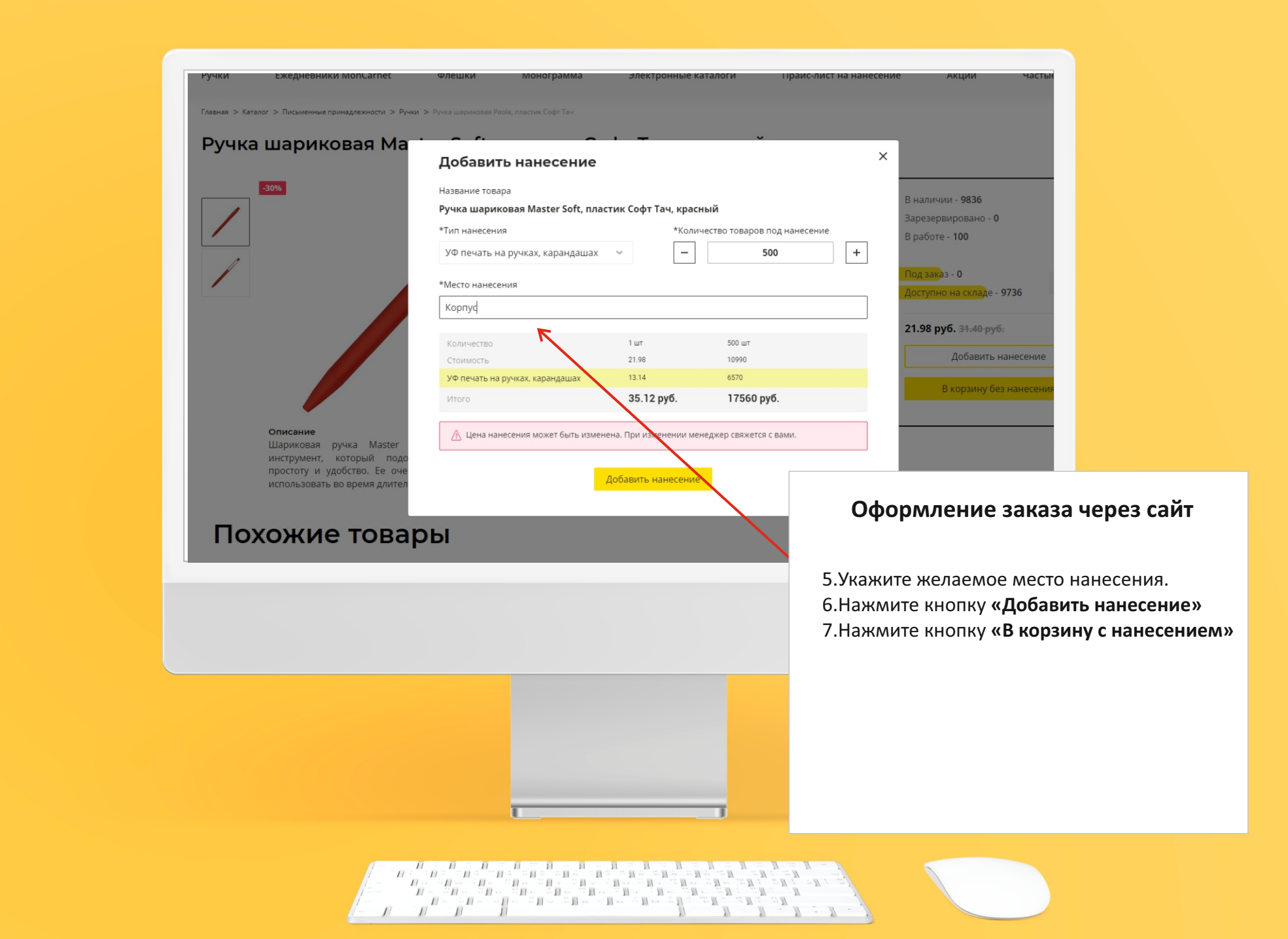

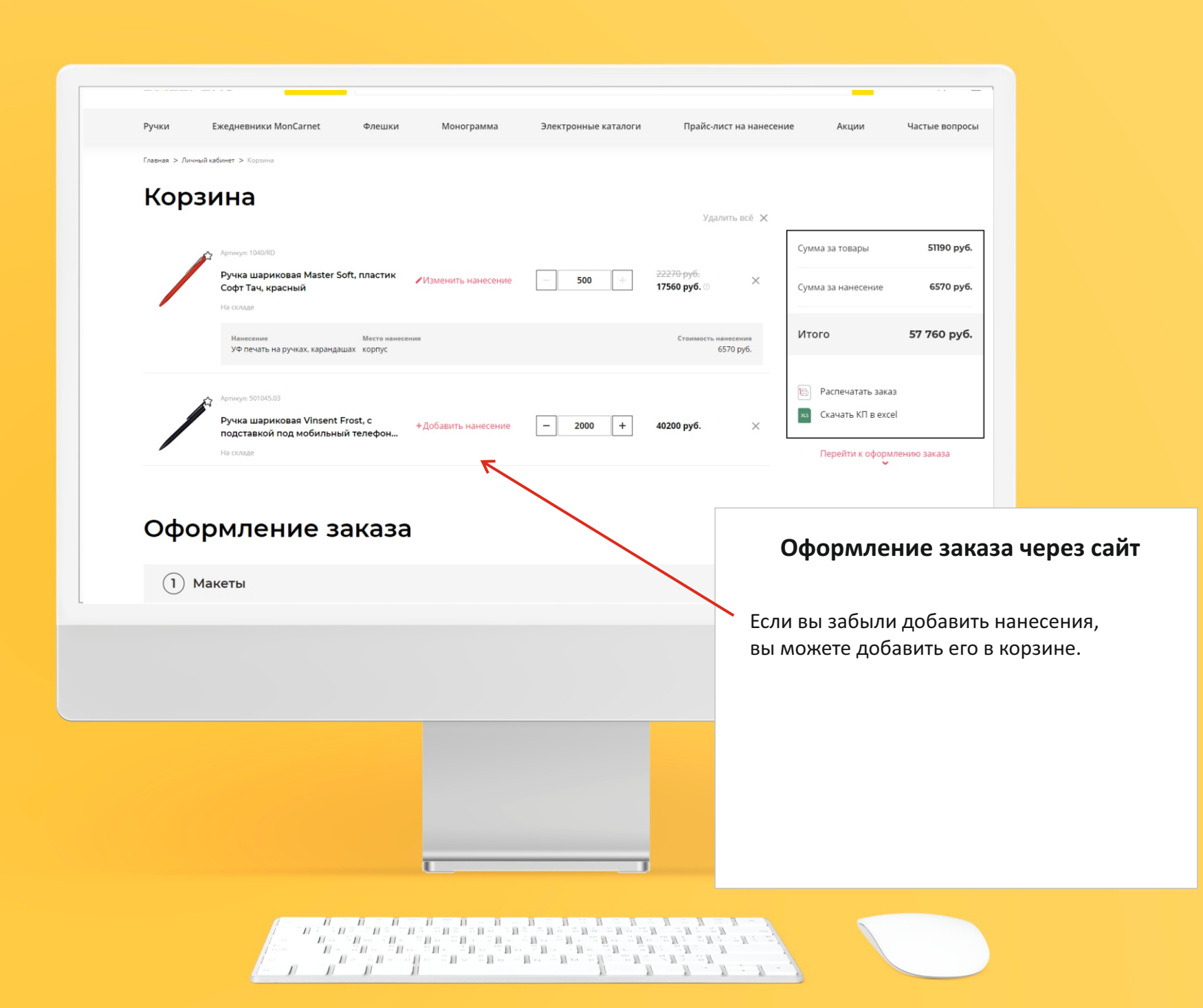

# **markli.by**

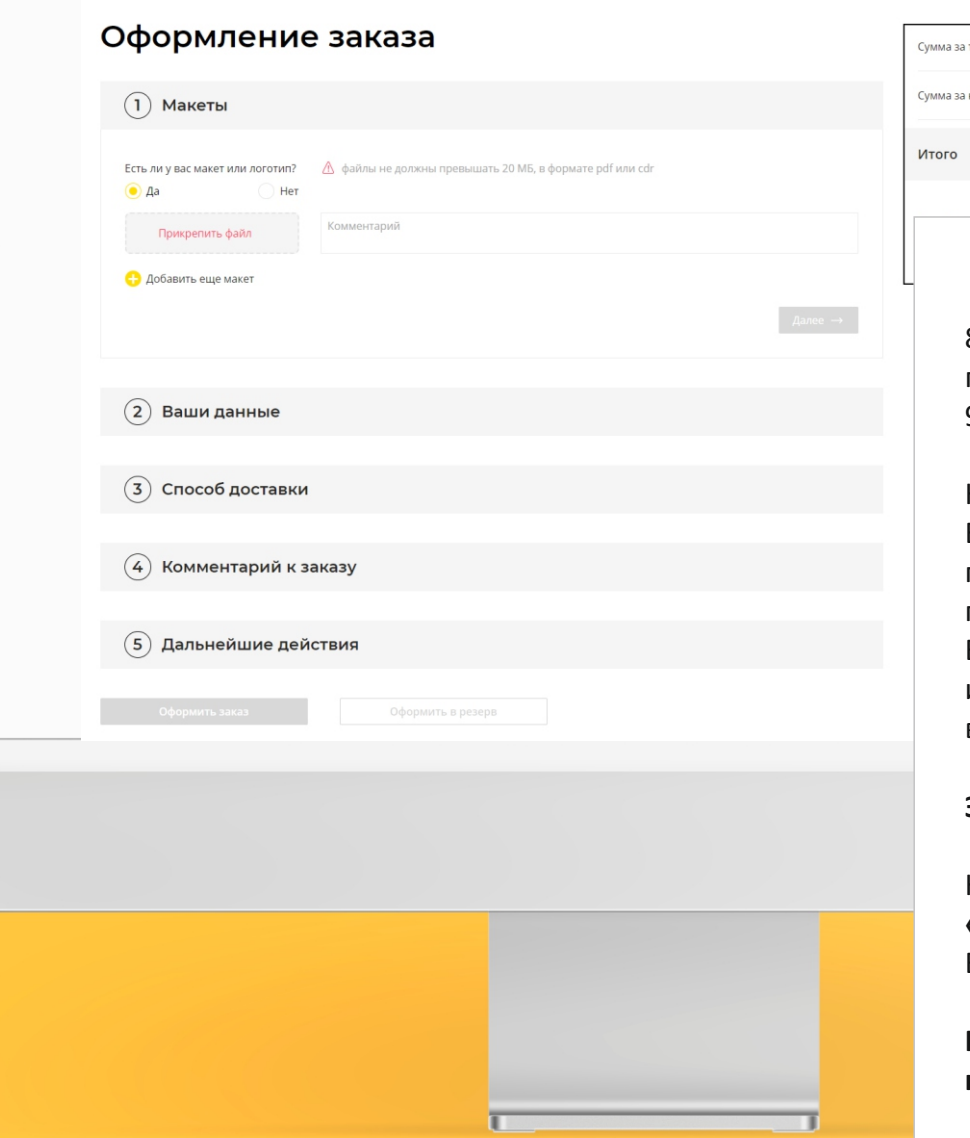

 $11$  $\frac{H}{\epsilon} \frac{H}{H}$  $^{\circ}$  H 中川 - 田  $\mathbb{E} \prod_{i=1}^n \mathbb{E} \prod_{i=1}^n \mathbb{E} \prod_{i=1}^n \mathbb{E} \prod_{i=1}^n \mathbb{E} \prod_{i=1}^n \mathbb{E} \prod_{i=1}^n \mathbb{E} \prod_{i=1}^n \mathbb{E} \prod_{i=1}^n \mathbb{E} \prod_{i=1}^n \mathbb{E} \prod_{i=1}^n \mathbb{E} \prod_{i=1}^n \mathbb{E} \prod_{i=1}^n \mathbb{E} \prod_{i=1}^n \mathbb{E} \prod_{i=1}^n \mathbb{E} \prod_{i$ 

### 6570 py6. 57 760 py6.

51190 py6

### **Оформление заказа через сайт**

8.После того, как вы опре д елились с заказом перейдите к его оформлению.

9. Заполните все поля. Если у вас есть нанесение, прикрепите файл с лог отипом. Нажав на кнопку **«Прикрепит файл».** Если логотипа нет, отметьте соответственную галочку и напишите в комментарии ваши

по ж елания. Все по ж елания по лог отипу, месту нанесения

и важные нюансы опишите в поле **«Комментарий».**

**Заполните по порядку все 5 пунктов.**

Нажите кнопку **«Оформить заказ»** или **«Оформит в резерв».** В зависимости от ваших требований.

**После оформления заказа с вами свяжется наш менеджер для уточнения деталей.**